## Welcome to the 2021 Winter Wildlife Festival **NEW** Team Birding Challenge!

Below are instructions on how to create and share a bird species checklist using a computer. Click [here](https://youtu.be/BSRmOt1NZU4) for a tutorial video to follow along. \**If you are using the mobile app you will need to share your checklist with us on the computer.*

- 1. Open your preferred web browser *(Google Chrome, Internet Explorer, etc.)*
	- a. Enter in the webpage for The Cornell Lab of Ornithology eBird
	- b. [www.ebird.org](http://www.ebird.org/)
	- c. On the Home Screen in the Top Right, Sign In or Create Account
- 2. On the Taskbar click Submit \_  $\rightarrow$  eBird Submit Explore My eBird Science About News Help
- 3. Submitting a Checklist
	- a. Step One: Identify the Location
		- i. For Big Day or Mini Day Divisions: click on ["Select an entire city, county, state, or country,](https://ebird.org/submit/city)" then enter city: Virginia Beach, county: Virginia Beach, state: Virginia
		- ii. For Backyard Birding Division: If you have previously entered an e-bird list for this location, use drop down of previous birding locations. If you have never made an e-bird list for this location, enter a specific address, or locate an already existing red tagged location.
		- iii. Continue
	- b. Identity the Observation Date and Effort
		- i. Date
		- *ii.* Birding Type *(Use traveling, stationery, or historical for this challenge)*
		- iii. Time A start and end time are required for the challenge.
		- iv. Party Size (reminder this challenge min 2 max 5)
		- v. Additional Comments: Write "WWF Birding Challenge" and provide your Division (Big Day, Mini Day, or Backyard Birding), Team Name, and Team Captain's Name
		- vi. Continue
	- c. Species Checklist
		- i. Enter the quantity for each bird species you saw.
		- ii. Click "Add Details" next to the species to indicate those species not seen by all team members or to provide additional documentation such as a written description or a photo.
		- iii. Make sure to select Yes for Completed Checklist
		- iv. Submit
- 4. Before sharing Under Checklist tools click on Add Media and submit photos of the bird species you saw!
- 5. Share your Checklist with us!\*
	- a. On the left-hand side look for this symbol >
	- b. Enter our email addres[s Outdoors@vbgov.com](mailto:Outdoors@vbgov.com) or username winterwildlifefestivalvb
	- c. Message: Enter Team Name, Team Captain's Name and Division
	- d. Share Checklist

Team Captains have 24 hours after your challenge time to submit and share your checklist to us! Email your team photo separately a[t outdoors@vbgov.com](mailto:outdoors@vbgov.com)

Share

Submitted your checklist but need to make an edit?! Before **sharing** use the Checklist Tools Here!

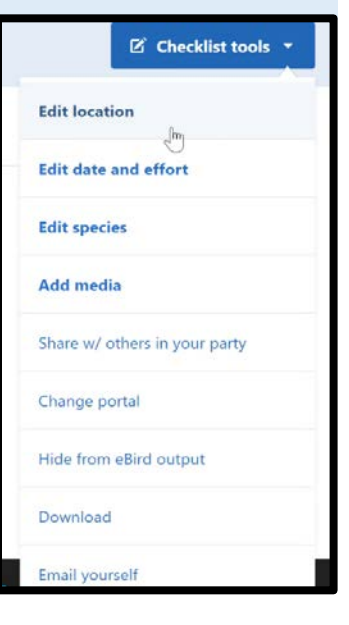